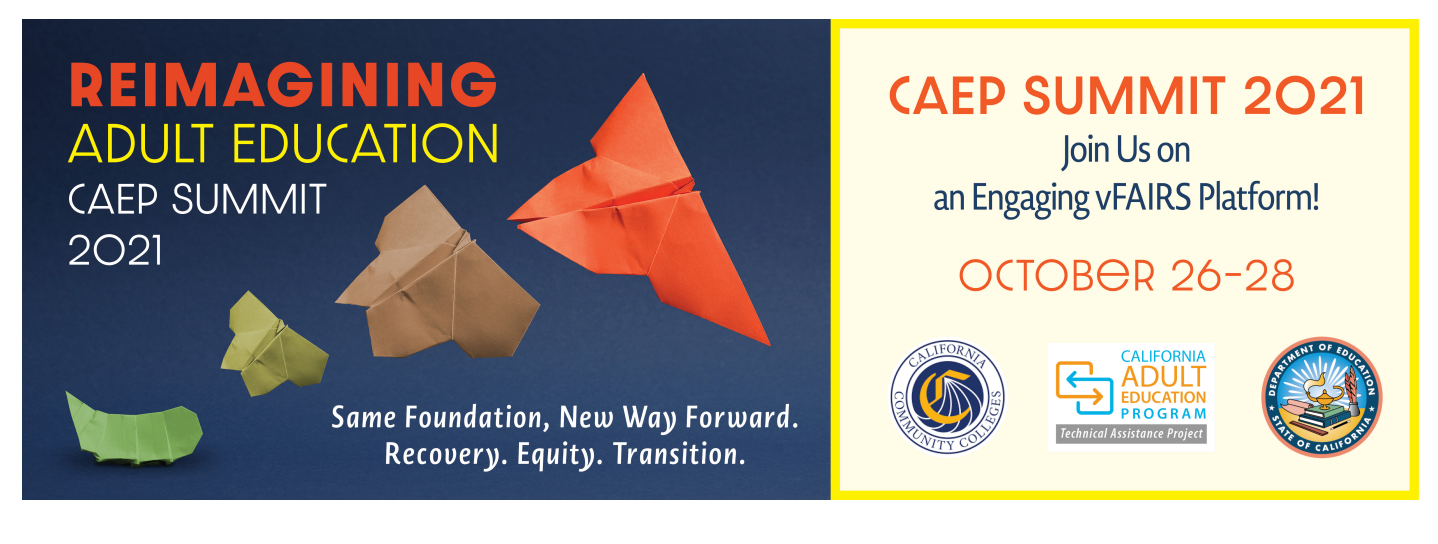

# CAEP Summit 2021 vFAIRS Virtual Conference Platform User Guide for Exhibitors September 2021

For technical assistance, contact the vFAIRS Technical Assistance Team at caepsummit21@getvfairs.io. Contact CAEP TAP at tap@caladulted.org or (888) 827-2324 for general conference assistance.

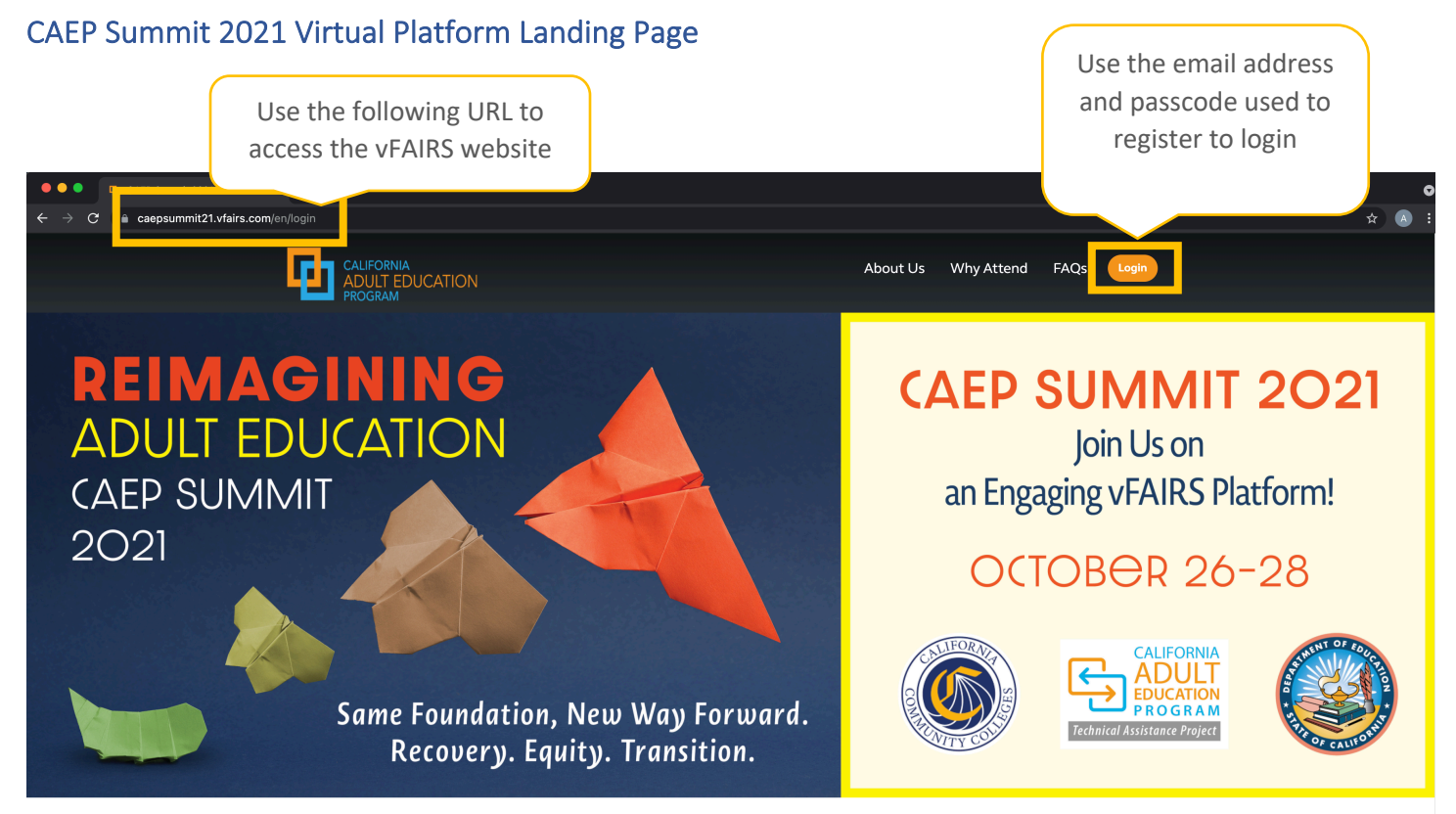

### **CAEP Summit 2021**

#### Overview of the Virtual Platform for Exhibitors

There are approximately 1,000 attendees registered to attend the CAEP Summit 20201! Exhibitors are in a great position to interact with attendees across the virtual platform. Depending on the tier you registered for, exhibitors can engage in the following activities:

- During a Learn at Lunch Session
- In any chat room, including their own chat room
- Direct communication via direct message, voice call and video call
- CAEP Summit 2021 Networking Event on Wednesday, October 27, 2021 at 3:30 p.m.

#### Purpose of the User Guide

The purpose of this user guide is to provide guidance on how exhibitors will navigate the virtual conference platform and how attendees will experience and engage with exhibitors.

#### Access the Virtual Platform

All booth representatives will login using the email address used to set up the booth (or was added as part of a booth representative) for the Summit to access the virtual platform. By logging in, as a booth admin, you will have access to all platform features, including the full agenda, links to join sessions, resources, networking opportunities, and exhibitor booths. No attendees will be able to join sessions without first logging into the site. The virtual platform opens for all attendees, including exhibitors, at **7:30 a.m.** on **Tuesday, October 26, 2021**.

If you experience any difficulty logging in, email the vFAIRS technical support team at caepsummit21@getvfairs.io. first, then contact CAEP TAP at tap@caladulted.org, if your issue is not resolved.

#### $\boxed{=}$  Lobby

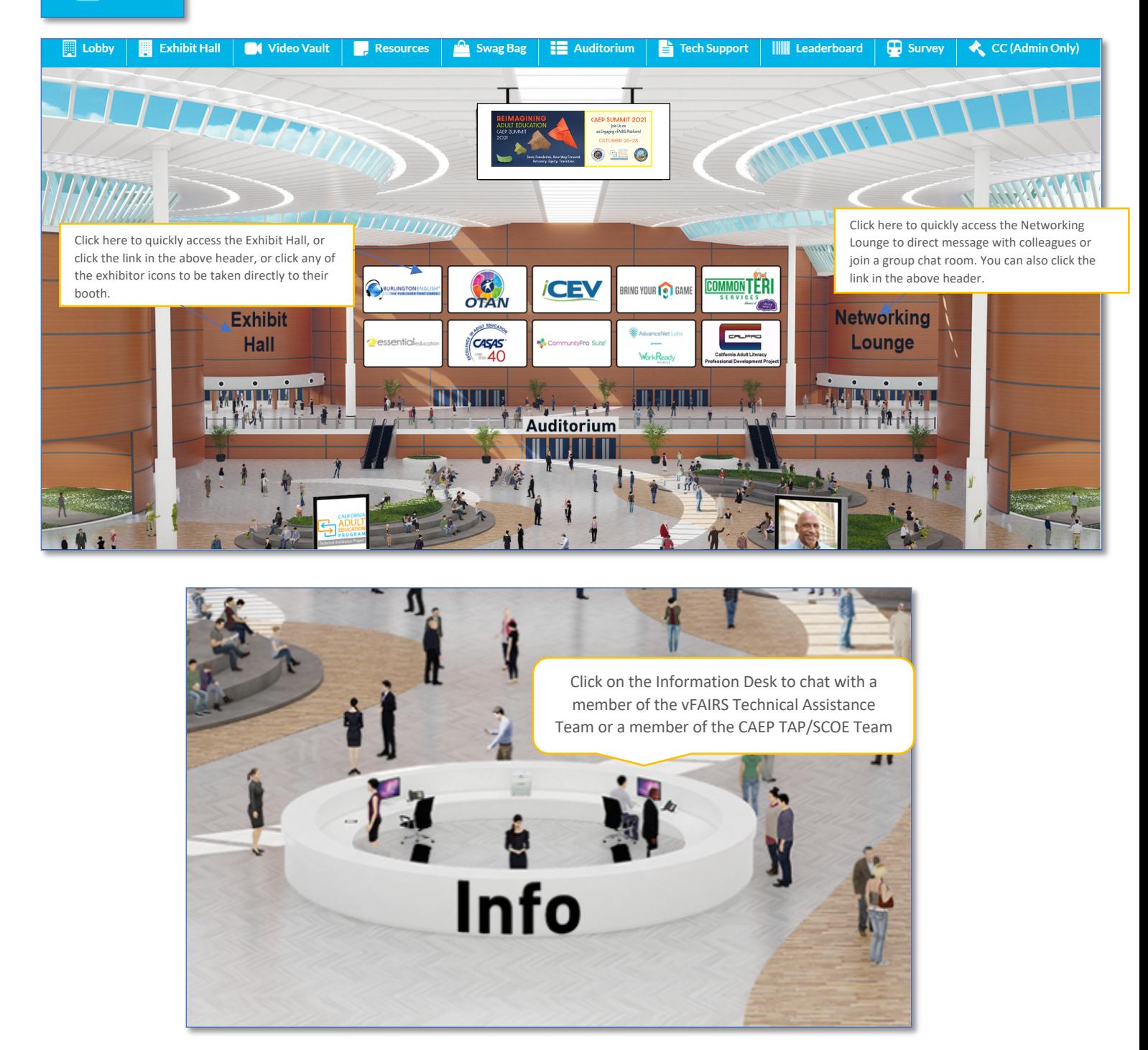

If you have landed in the lobby, you have successfully logged on to the CAEP Summit 2021! While in the lobby, you can access any area of the virtual conference platform, including the information desk. By clicking on the information desk, you will be able to chat with a member of the vFAIRS Technical Assistance Team or a member of CAEP TAP/SCOE. Members of both teams will be available each day, before and after the conference, to assist with any technical issues (vFAIRS and CAEP TAP/SCOE) and to provide general information about the conference (CAEP TAP/SCOE).

*At any point* during the CAEP Summit 2021, if you experience technical issues, click on the 'Info' Desk to begin chatting with a live vFAIRS Technical Assistance Team Member. They will be available from 7:30 a.m. to 3:30 p.m. each day. The technical assistance team will be available until 4:30 p.m. on Wednesday, October 27 to support the networking event.

When you click on the 'Info' Desk, the following chat rooms will appear – SCOE Support and Tech Support. Use the SCOE Support Chat to request information related to the overall conference experience. Use the Tech Support chat to request support related to technical issues.

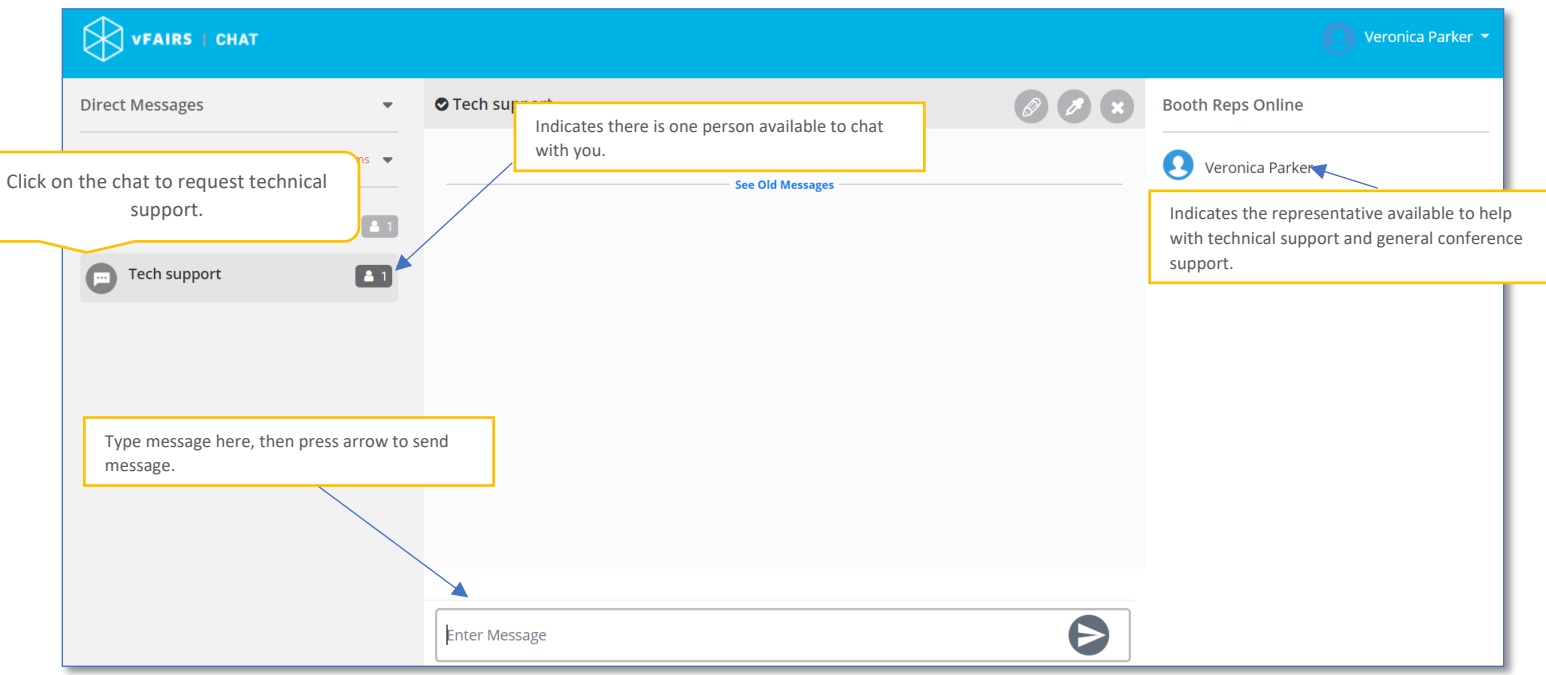

#### Technical Support

#### General Conference Support

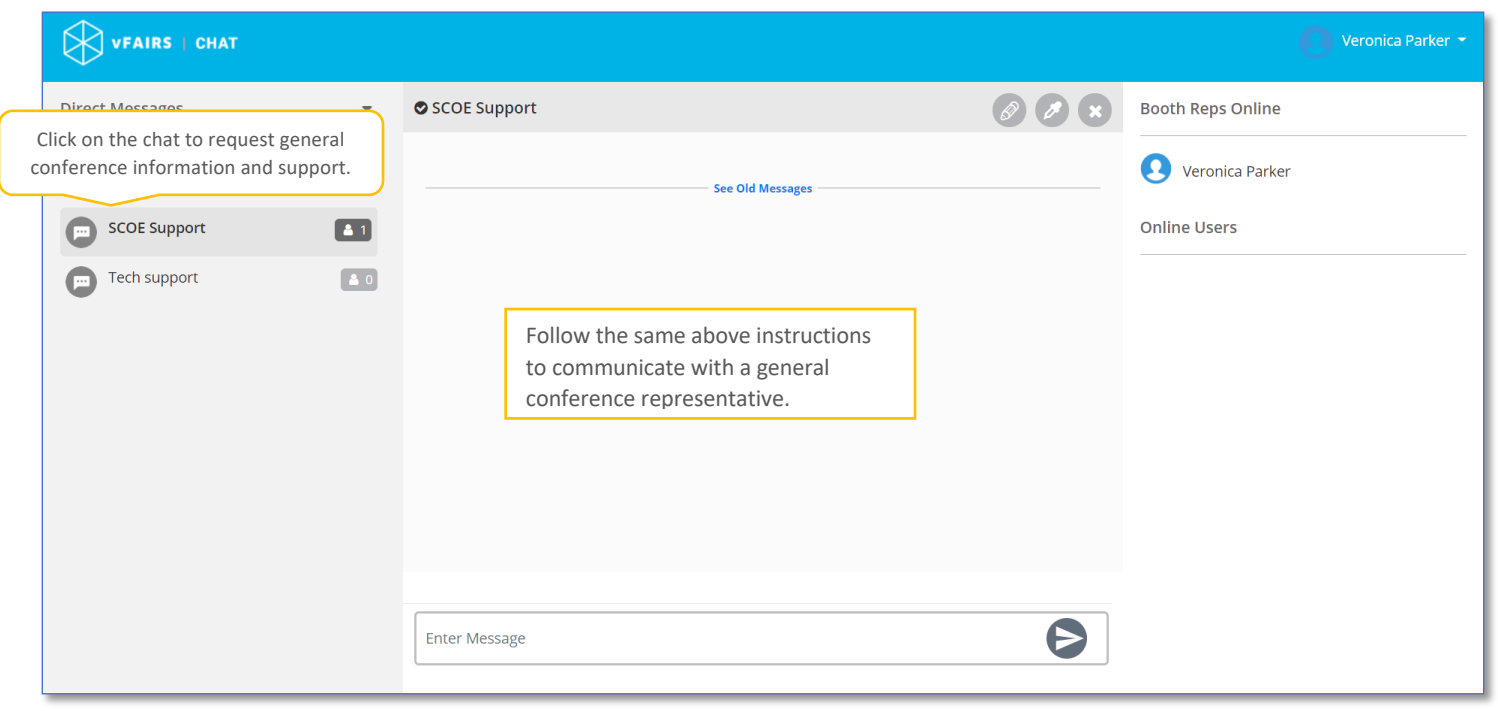

You can expect to receive a reply within one hour upon submission, if not sooner. You can also send a direct email to caepsummit21@getvfairs.io for technical support or CAEP TAP/SCOE for general conference information and resources.

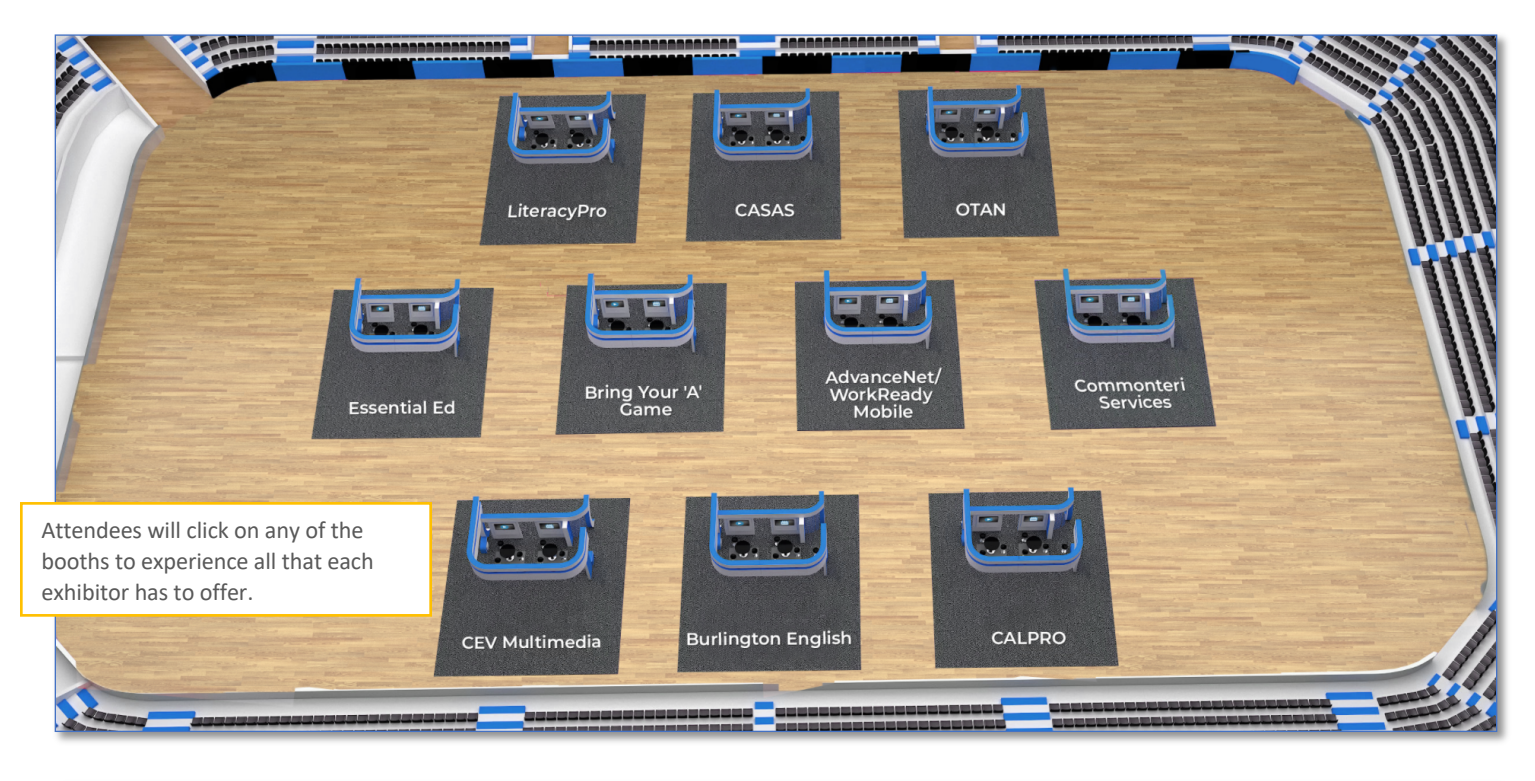

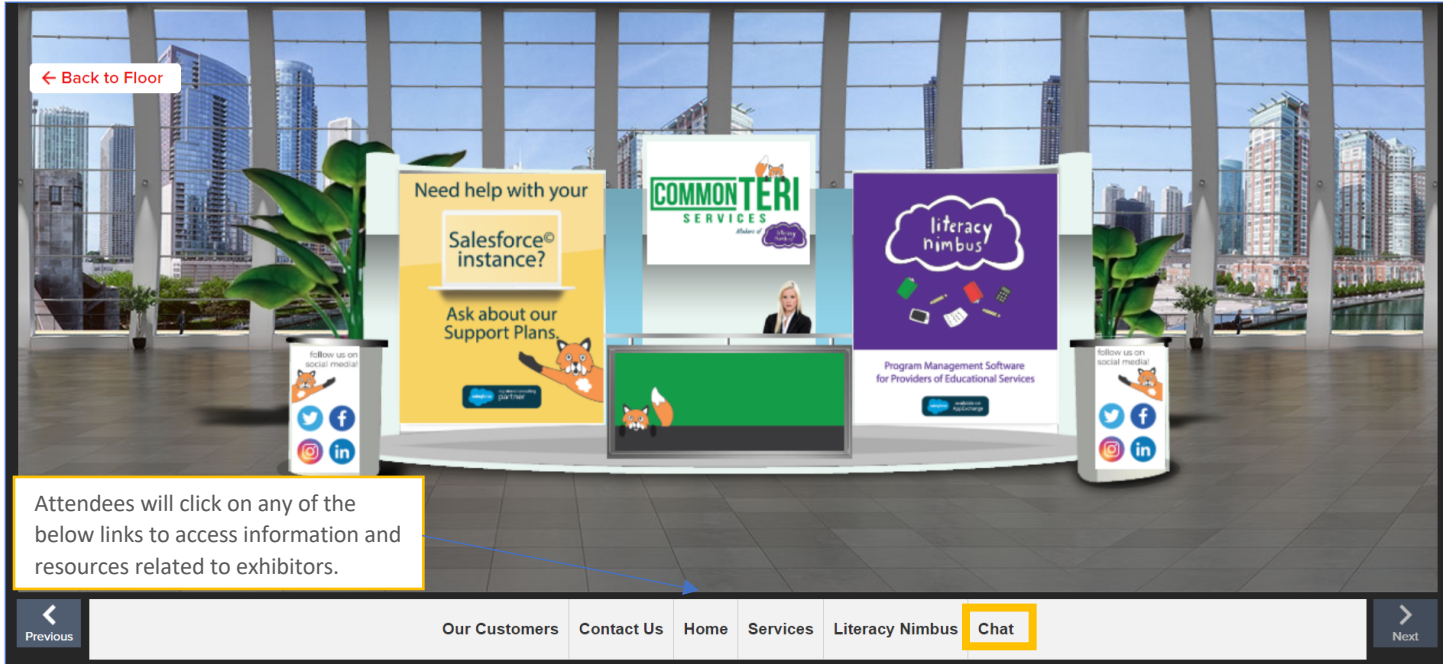

The number one engagement tool is use of the Chat (outside of individual breakout sessions). There are multiple ways an exhibitor can use the chat to engage with attendees. An exhibitor can direct message attendees, voice chat, or video chat, and vice versa (attendees can do the same with an exhibitor). Each exhibitor has their own chatroom in the virtual conference platform (displayed below). Exhibitors can open their chat room and begin a conversation for other attendees to join. The CAEP TAP Team can push notifications to all attendees and let them know there is a discussion taking place. Contact CAEP TAP at

tap@caladulted.org or (888) 827-2324, if you would like notifications pushed out at certain times. Attendees can chat with exhibitors from the booth and from the Networking Lounge.

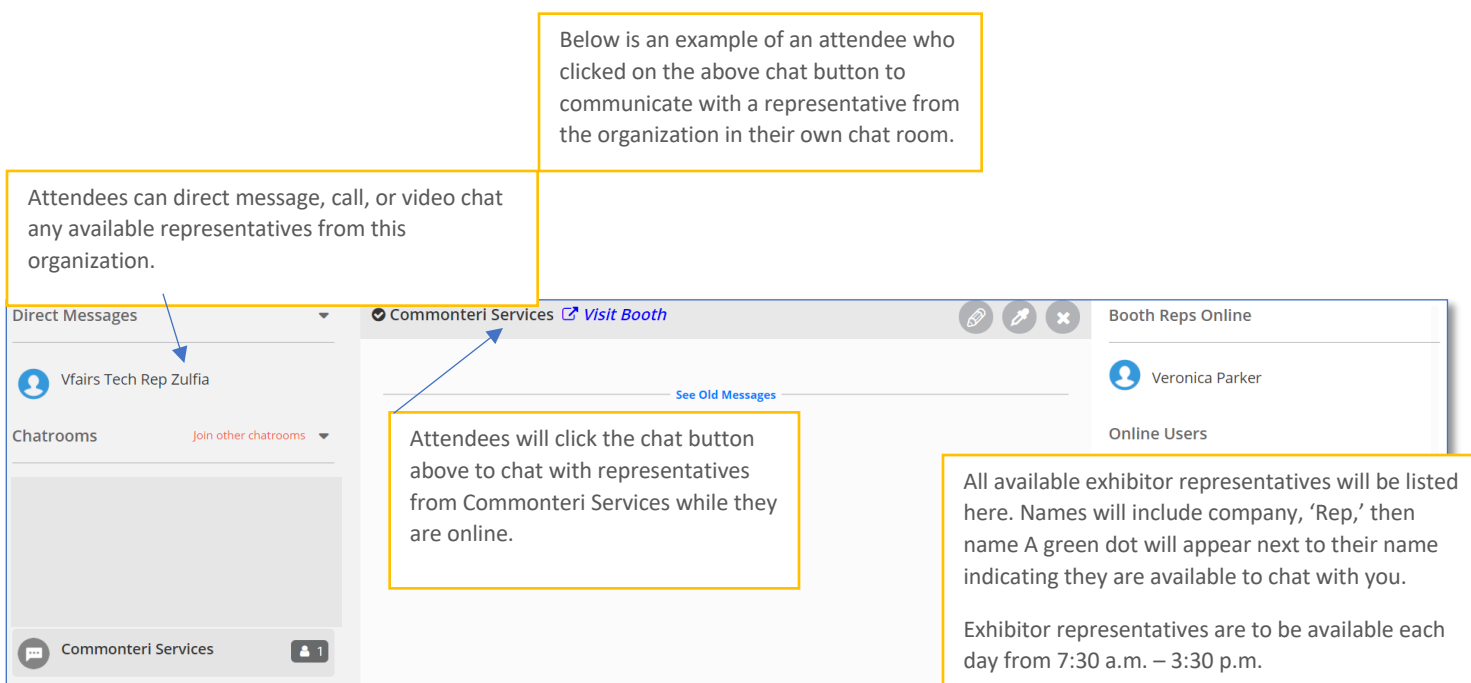

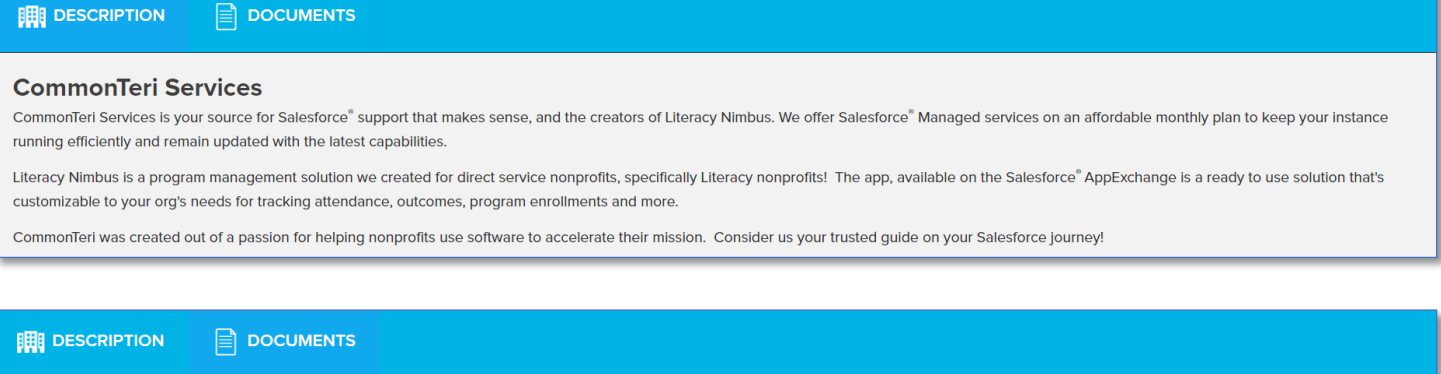

CommonTeri Services Flyer

Available documents to add to your 'Swag Bag' are located here.

 $+$  Swag Bag

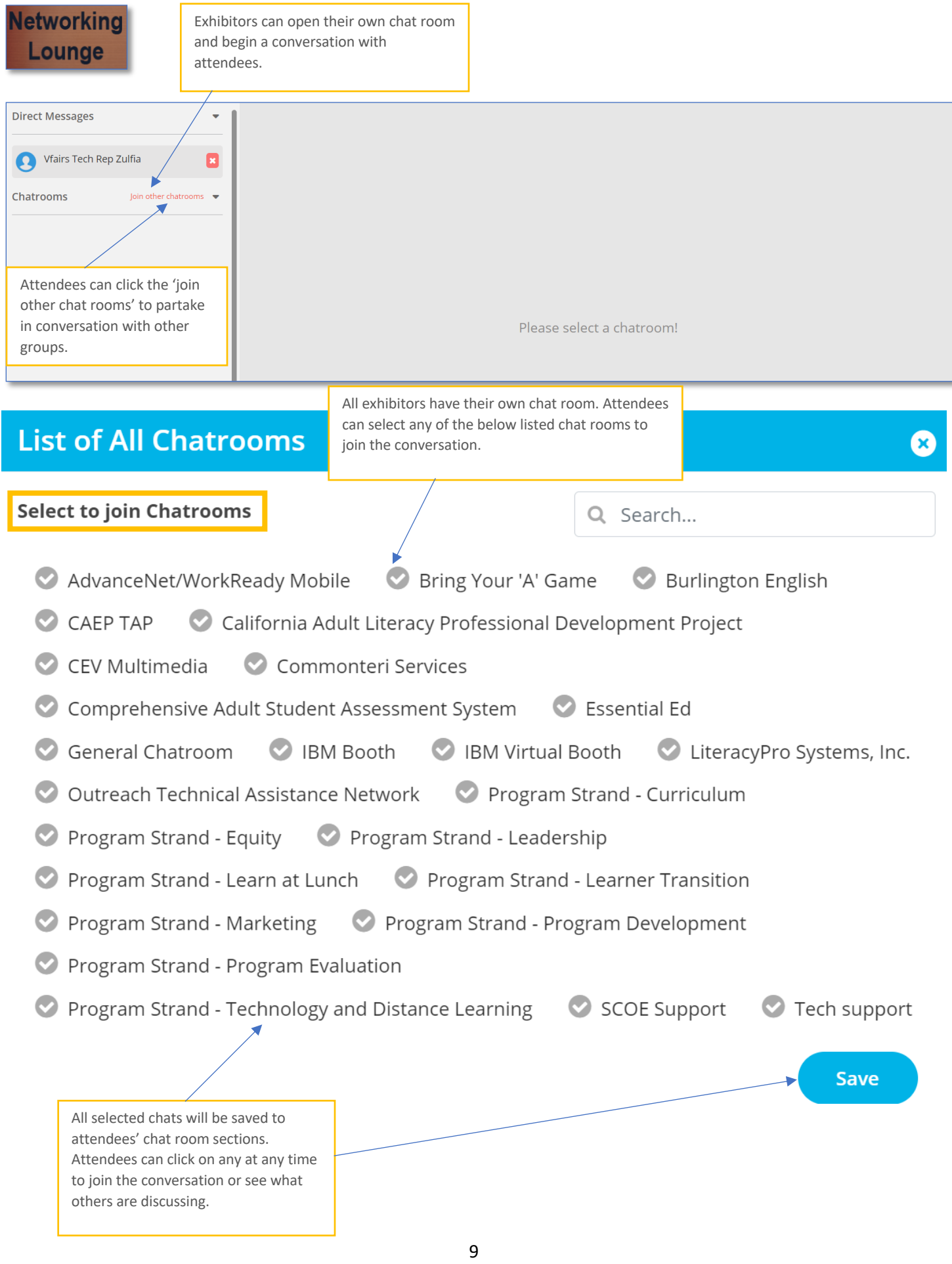

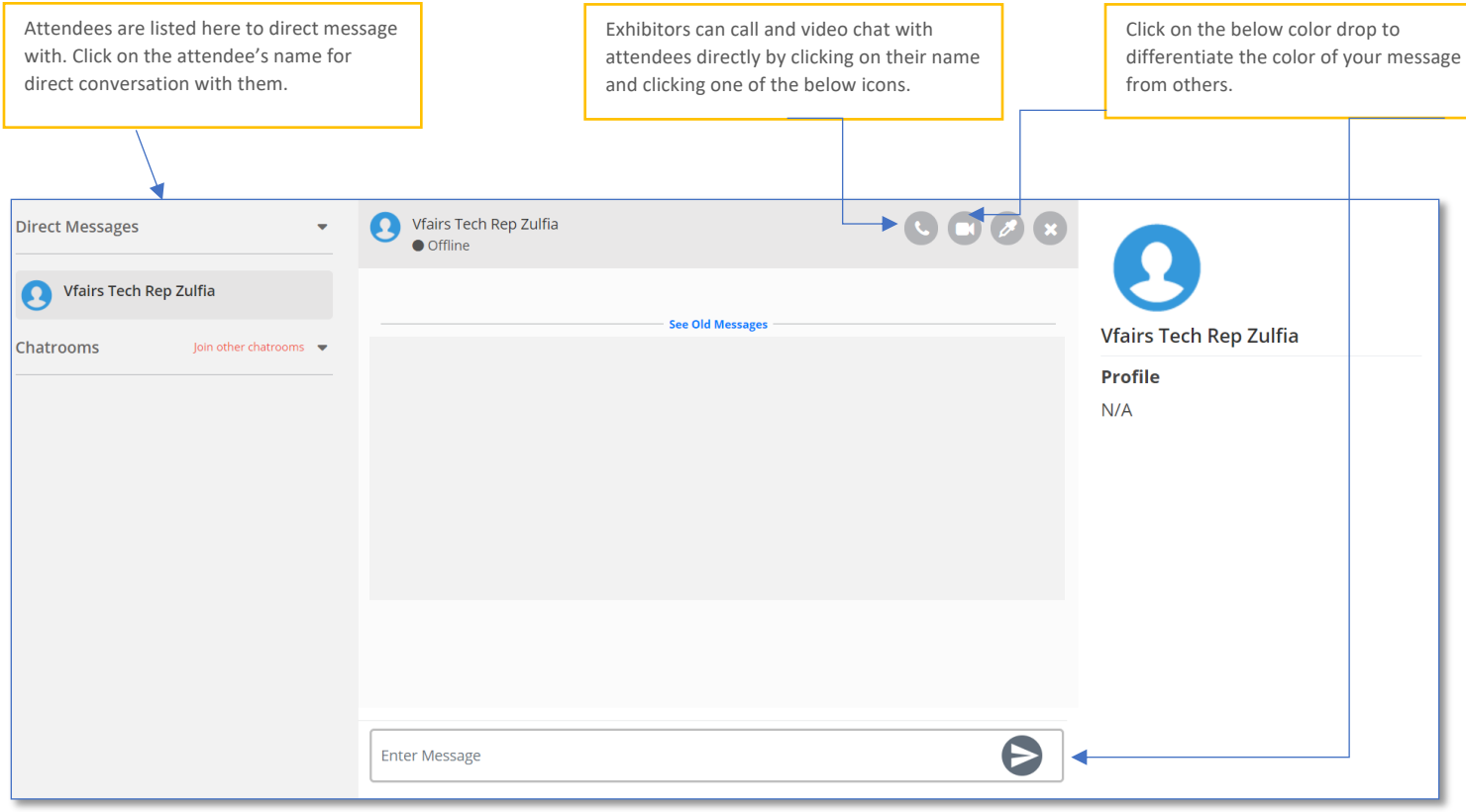

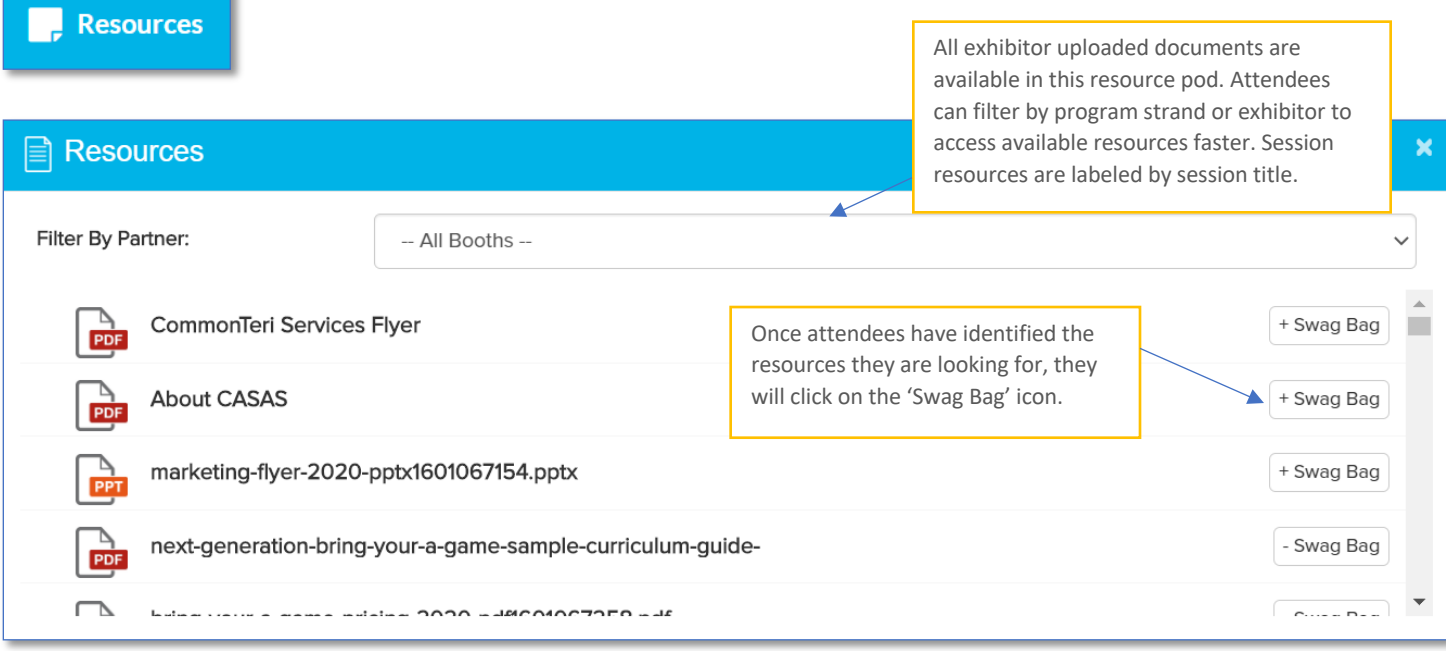

Use the resources section to add materials to your 'swag bag,' email to yourself, then download to save for future reference. Session resources are categorized by day.

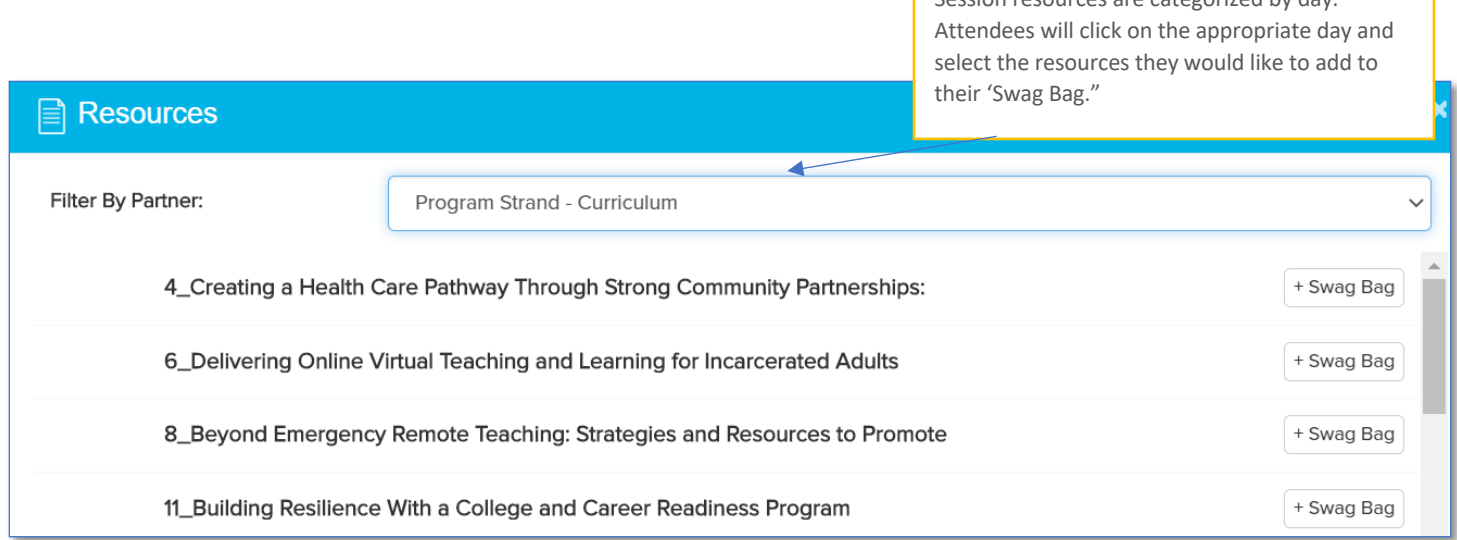

Please note: Resources without an icon next to the name such as the PDF or PPT icons means they are URLs to a website or Google Folder.

#### $\overline{M}$ Swag Bag

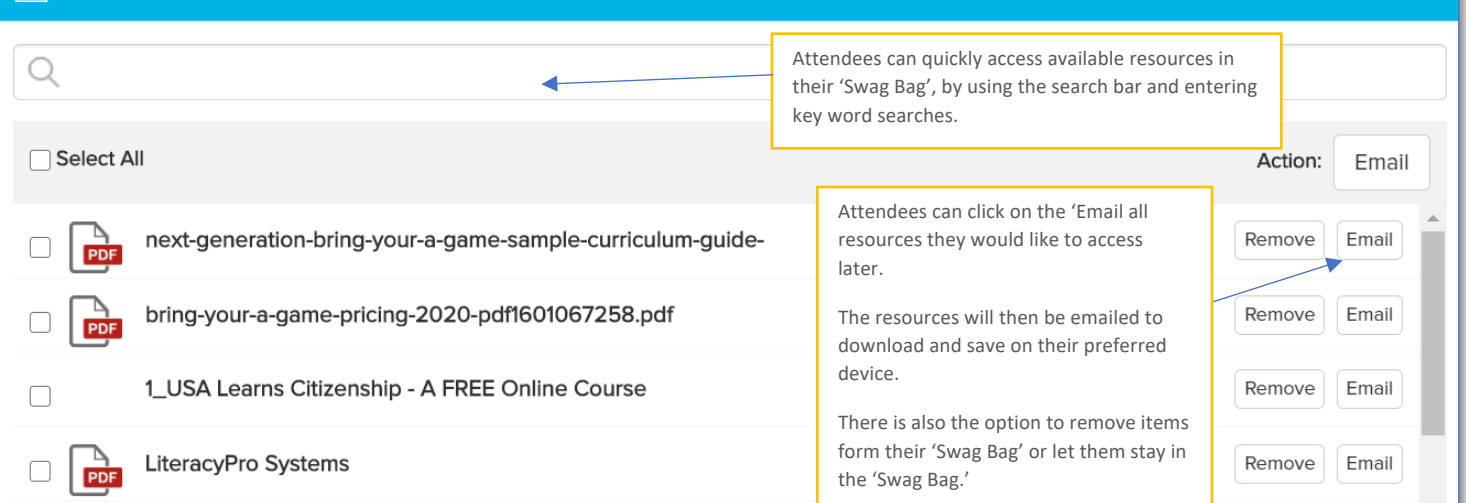

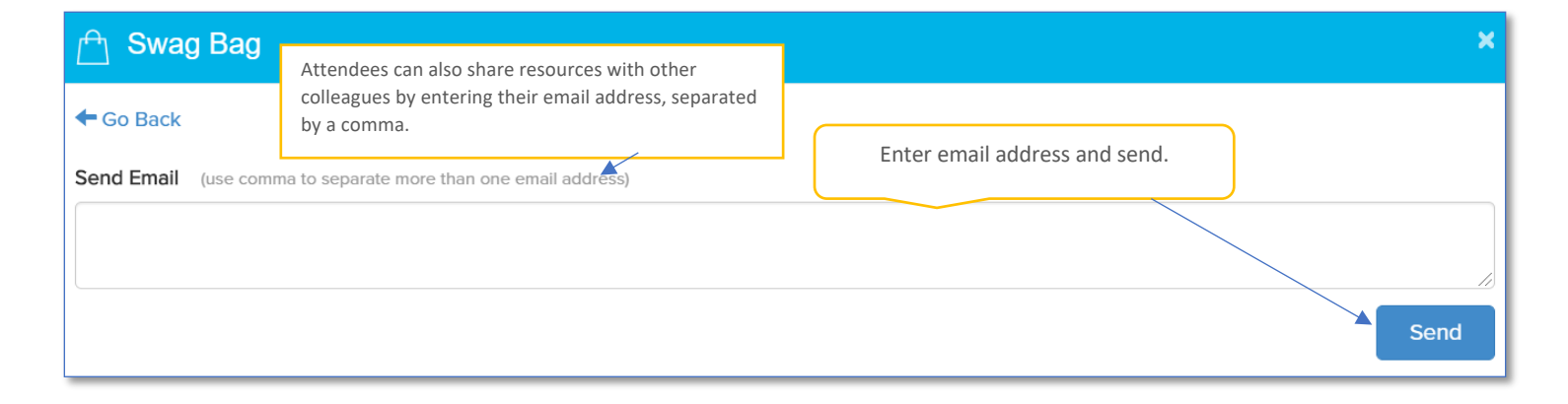

**M** Video Vault

Attendees can filter by exhibitor to access available videos faster.

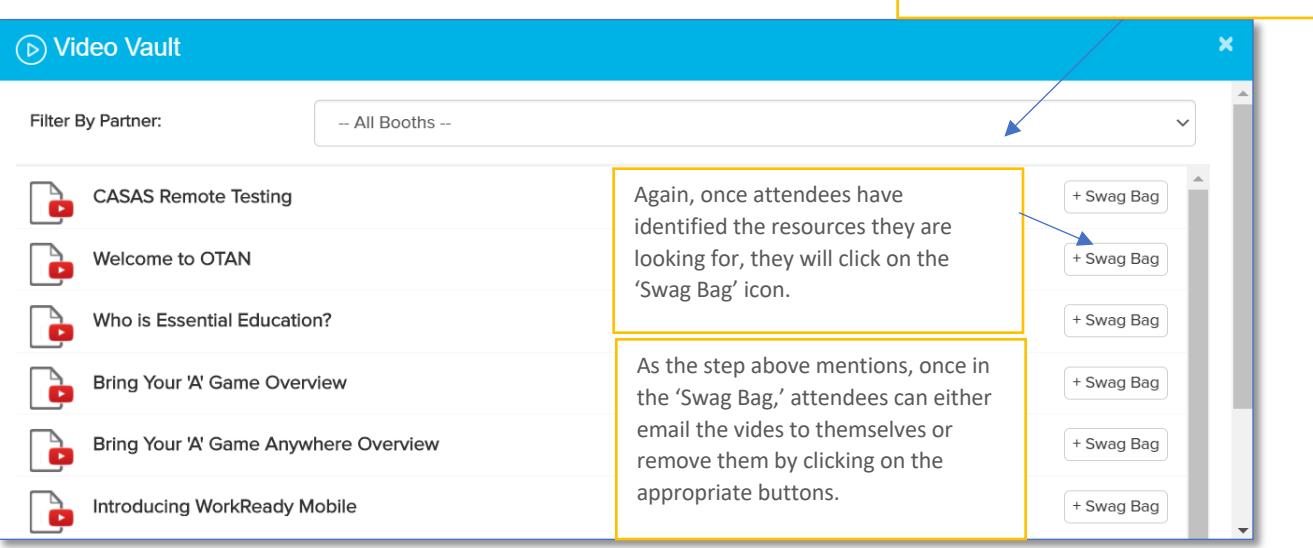

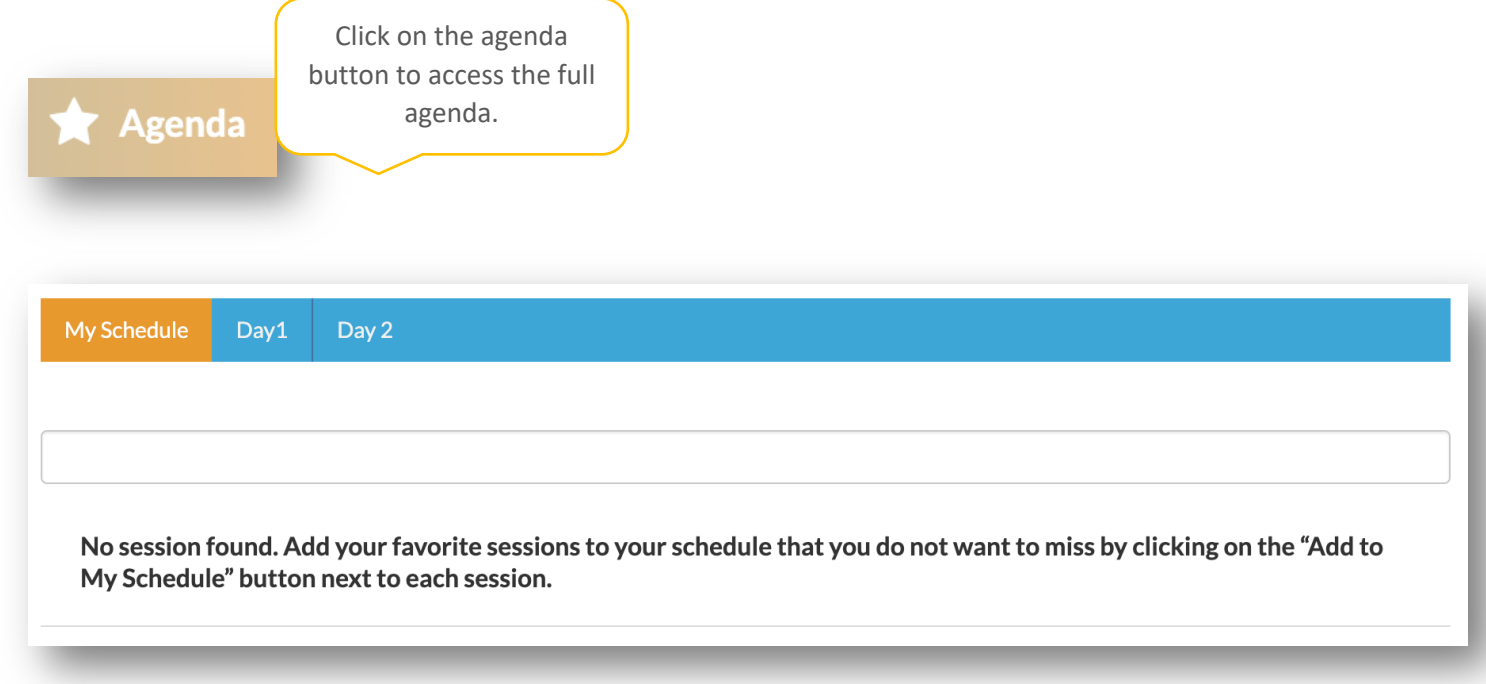

The 'Agenda' button is your sole access point to join any session at the CAEP Summit 2021. After clicking on the 'Agenda' button on the main toolbar, the agenda will appear.

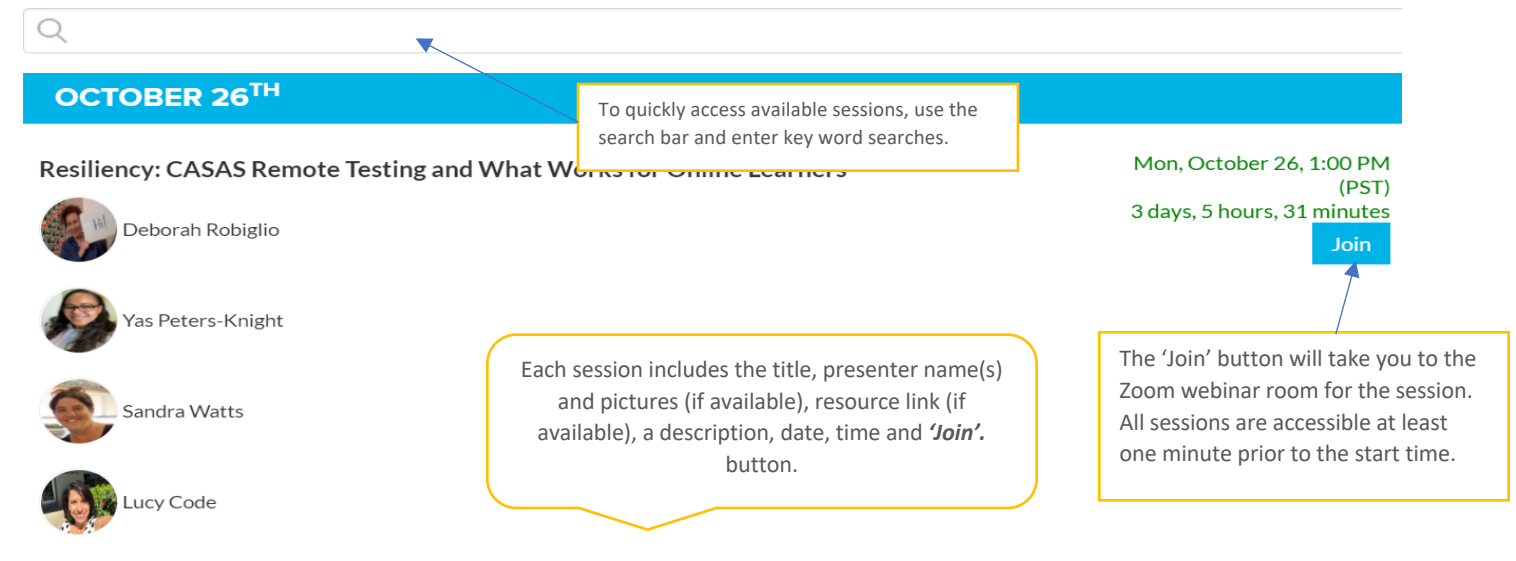

Capturing student progress online especially during this pandemic is a challenge when it involves high stakes grant funding with federal and state mandates. Four presenters from adult school programs and community colleges will explain the development and execution of their procedures for CASAS progress tests and EL Civics performance-based assessments. They will describe challenges and successes their programs have realized.

Resiliency\_CASAS Remote Testing and What Works for Online Learners

Click on the resource link to view the resource. In another section, you will be able to email and download all resources.

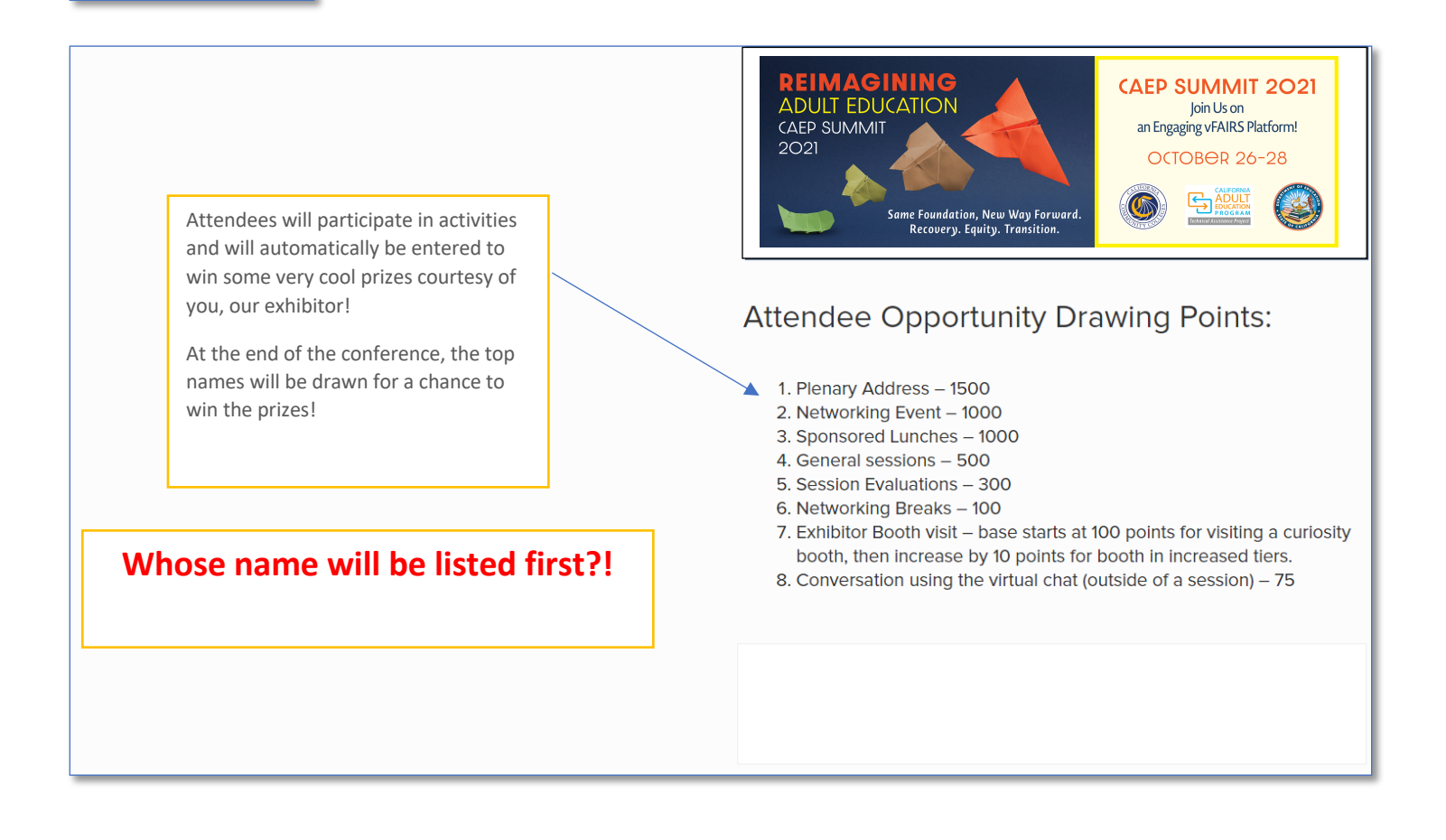

## **B** Survey

At the end of the conference, please complete the overall Summit survey. Additionally, please complete an evaluation for each session you attended. The results of these evaluations will be used for future planning. Plus, you will earn more points on the leaderboard if you complete an evaluation.

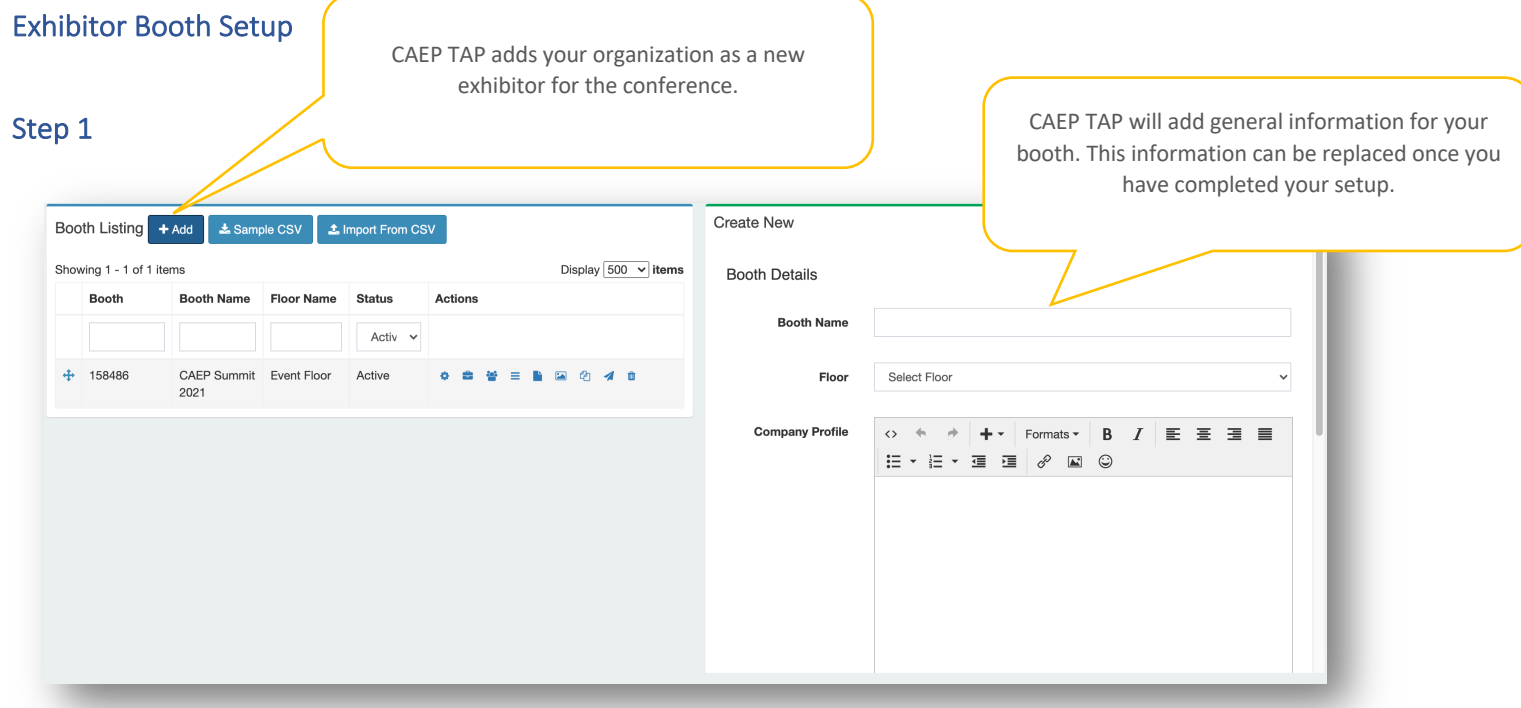

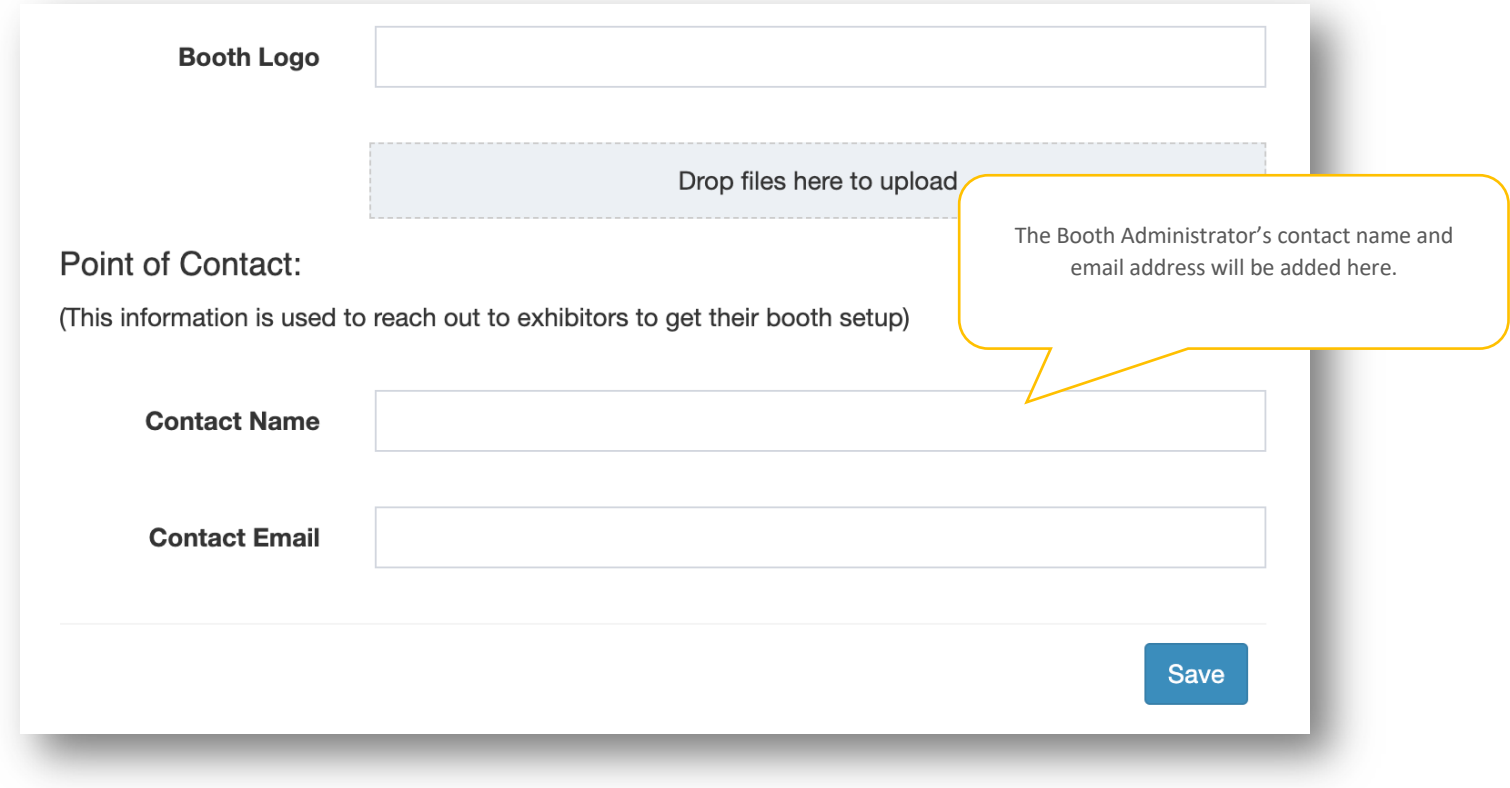

In Step 1, CAEP TAP will add your initial booth information and add one individual to be the Booth Administrator.

#### Step 2

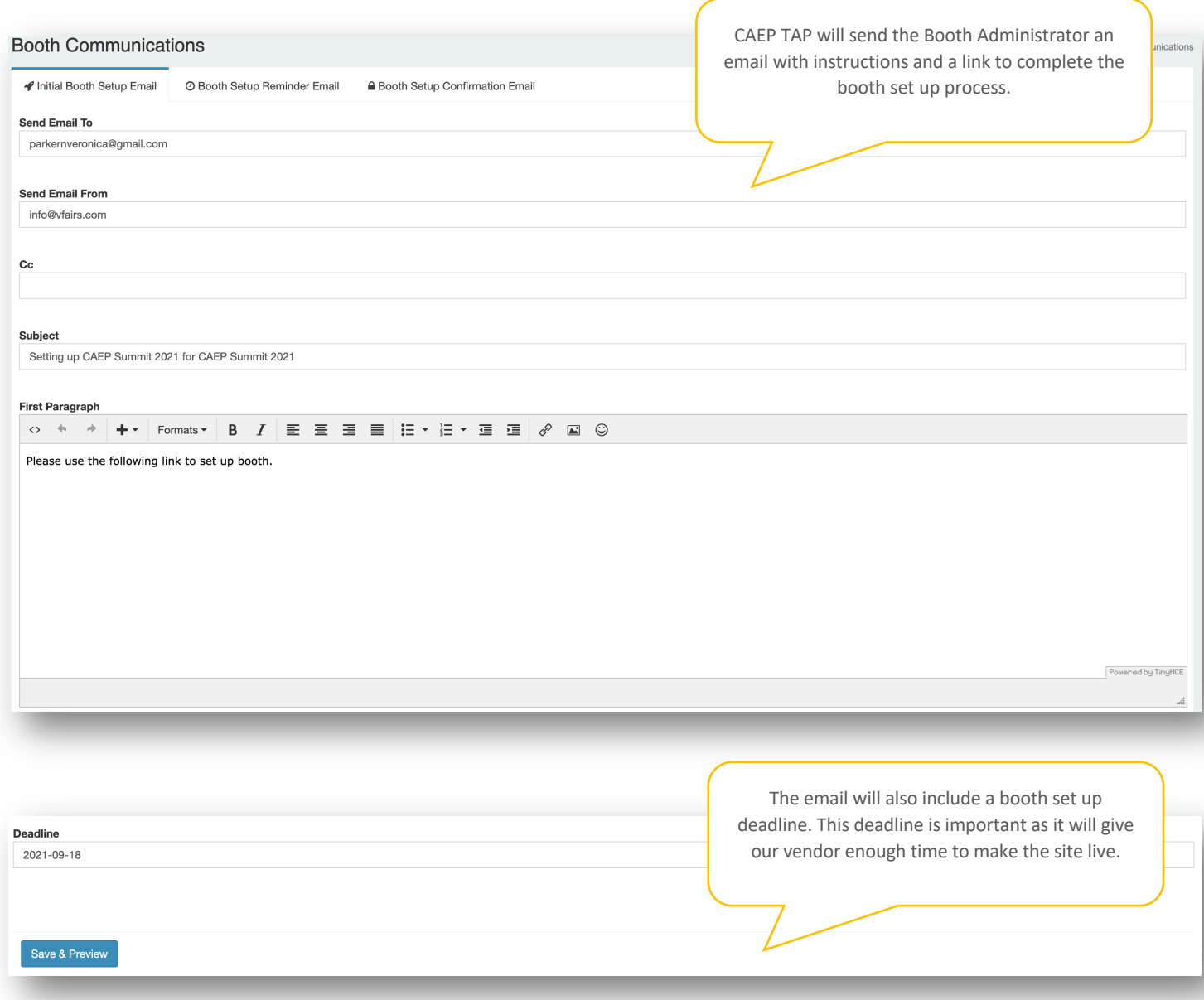

In step 2, CAEP TAP will create an email from the vFAIRS platform with details to set up an exhibitor booth, including instructions on how to set up the booth, a link to set up form, the deadline, and more information. It is important to adhere to the deadline as the vendor, vFAIRS, need time to finalize the set-up process on their end and make the booth live.

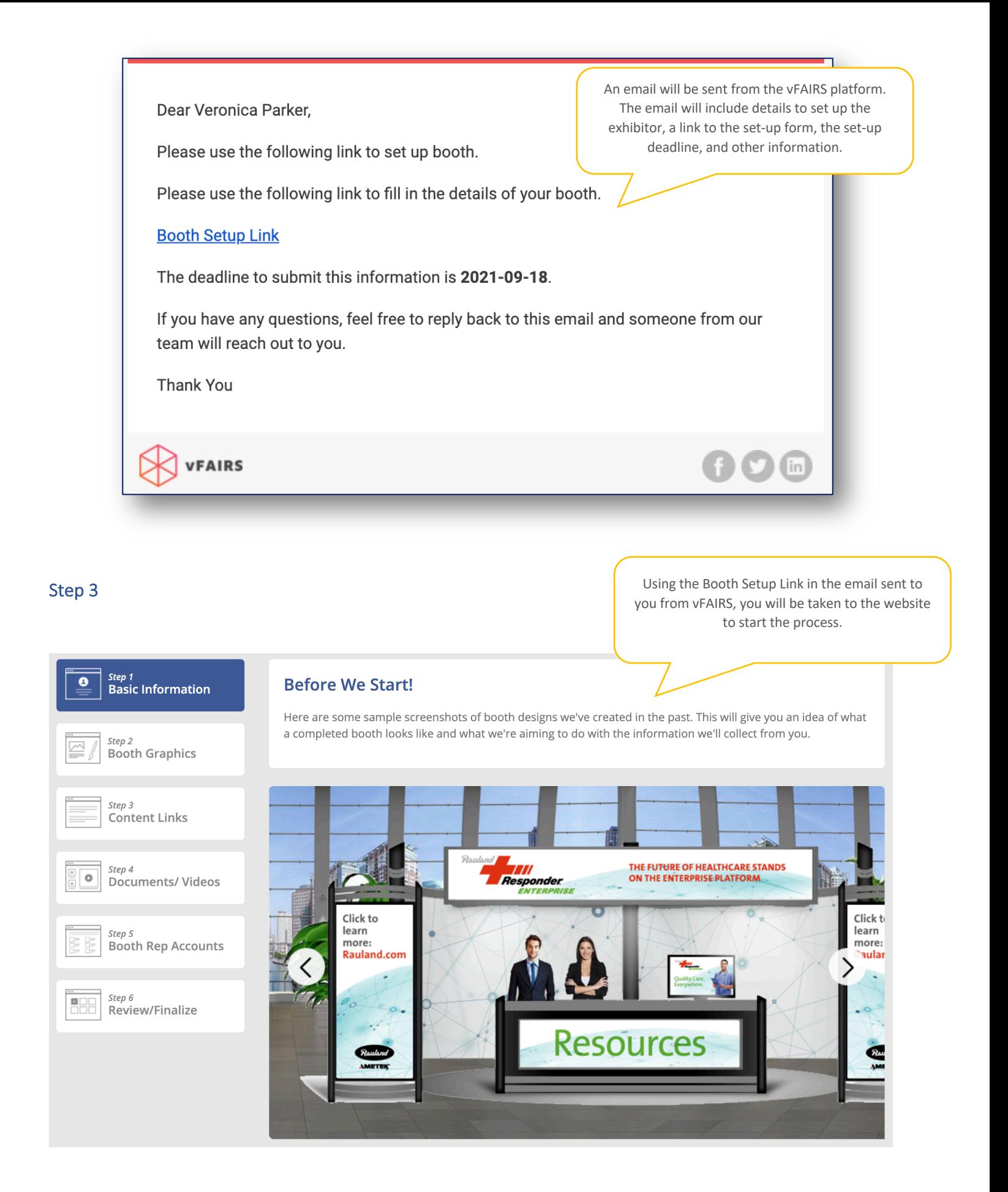

Using the link provided in the email from vFAIRS, complete the five-step setup process, including selecting the booth layout design, adding representatives, and adding graphics, documents, videos, and more. The final step in the process will be to review and submit.

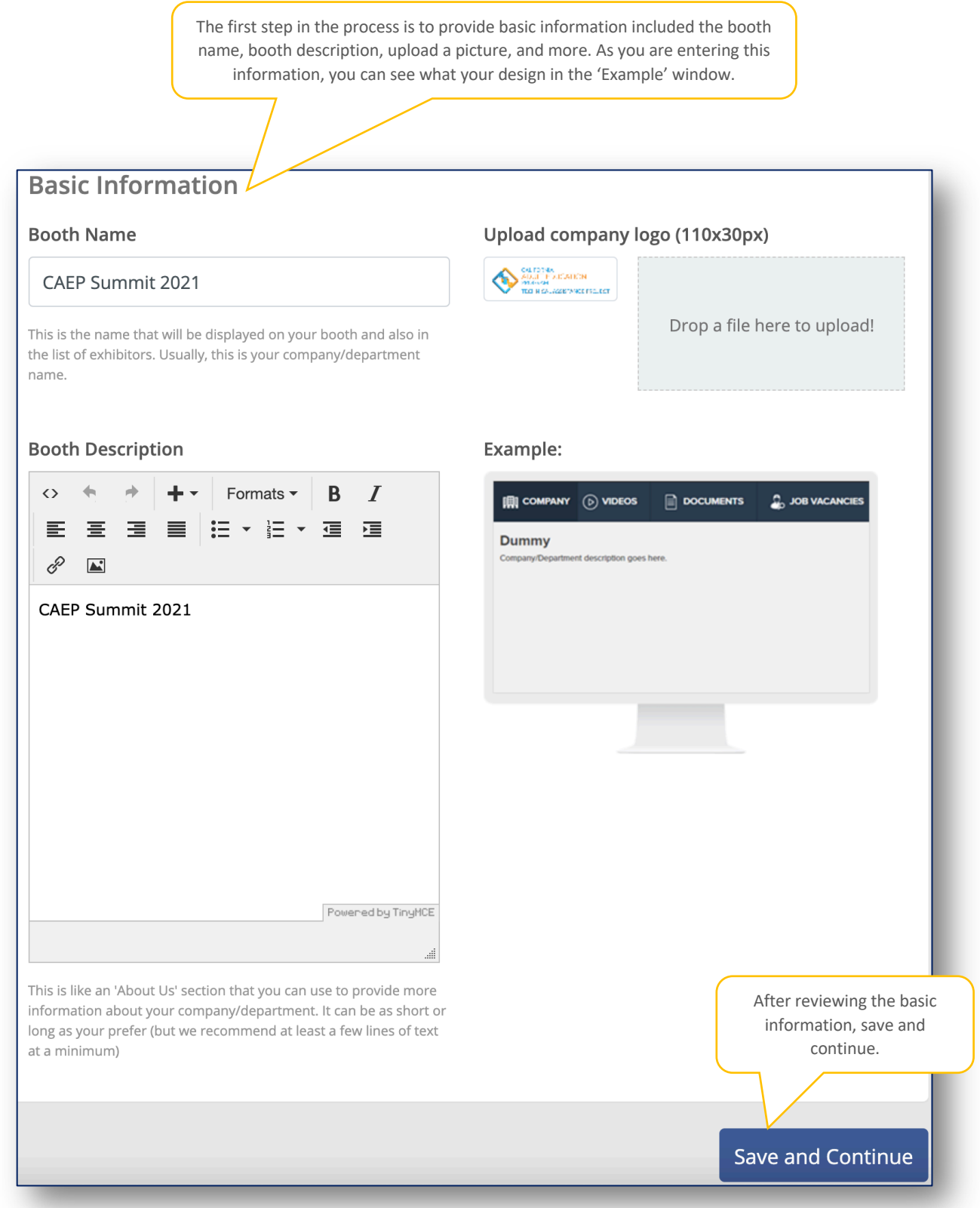

The next step in the process is to add your booth design graphic and choose your booth design template. There are a lot of great options, so be thoughtful in the design you choose. There is also a short link to a video that will go over the booth design tool.

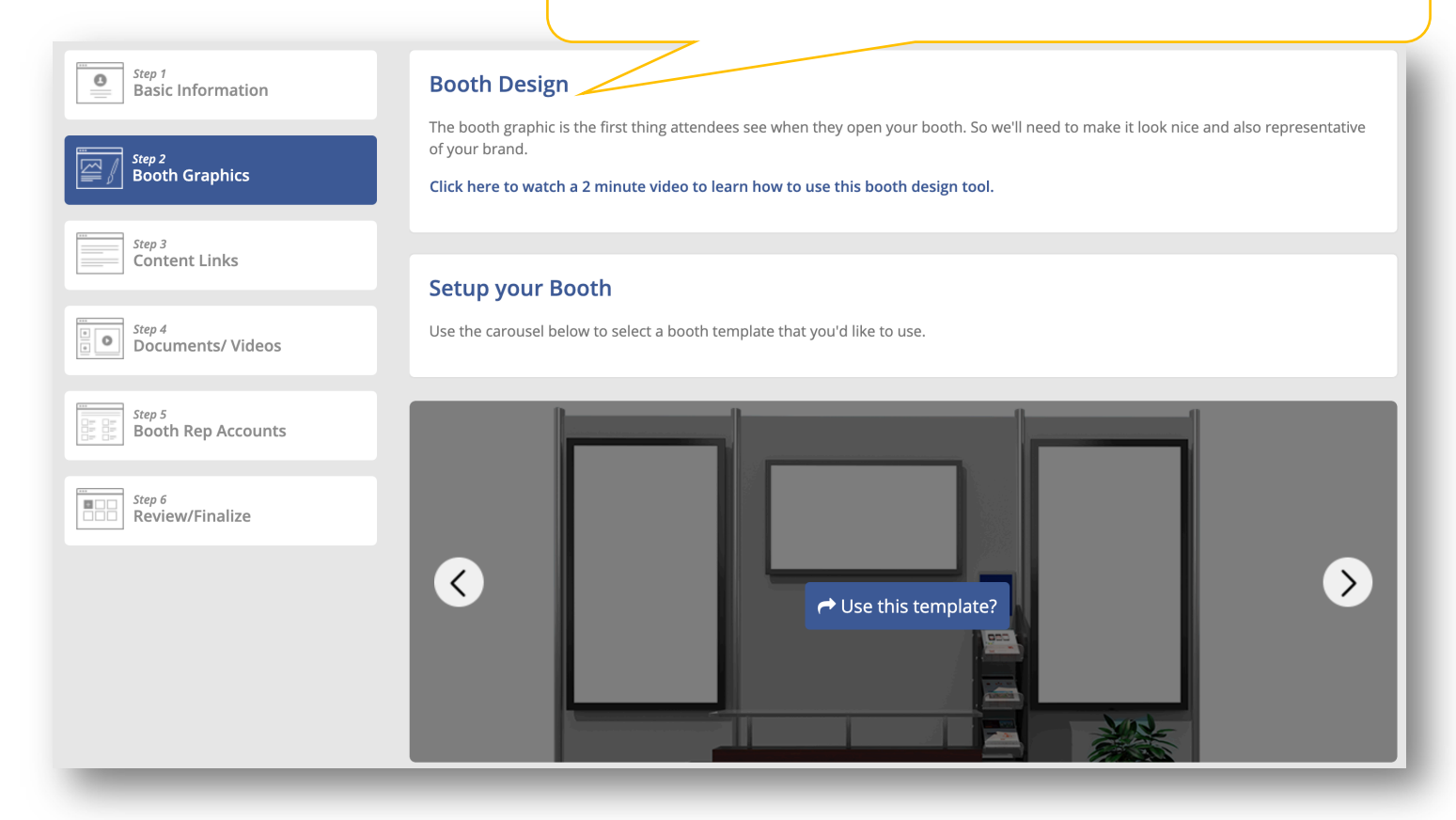

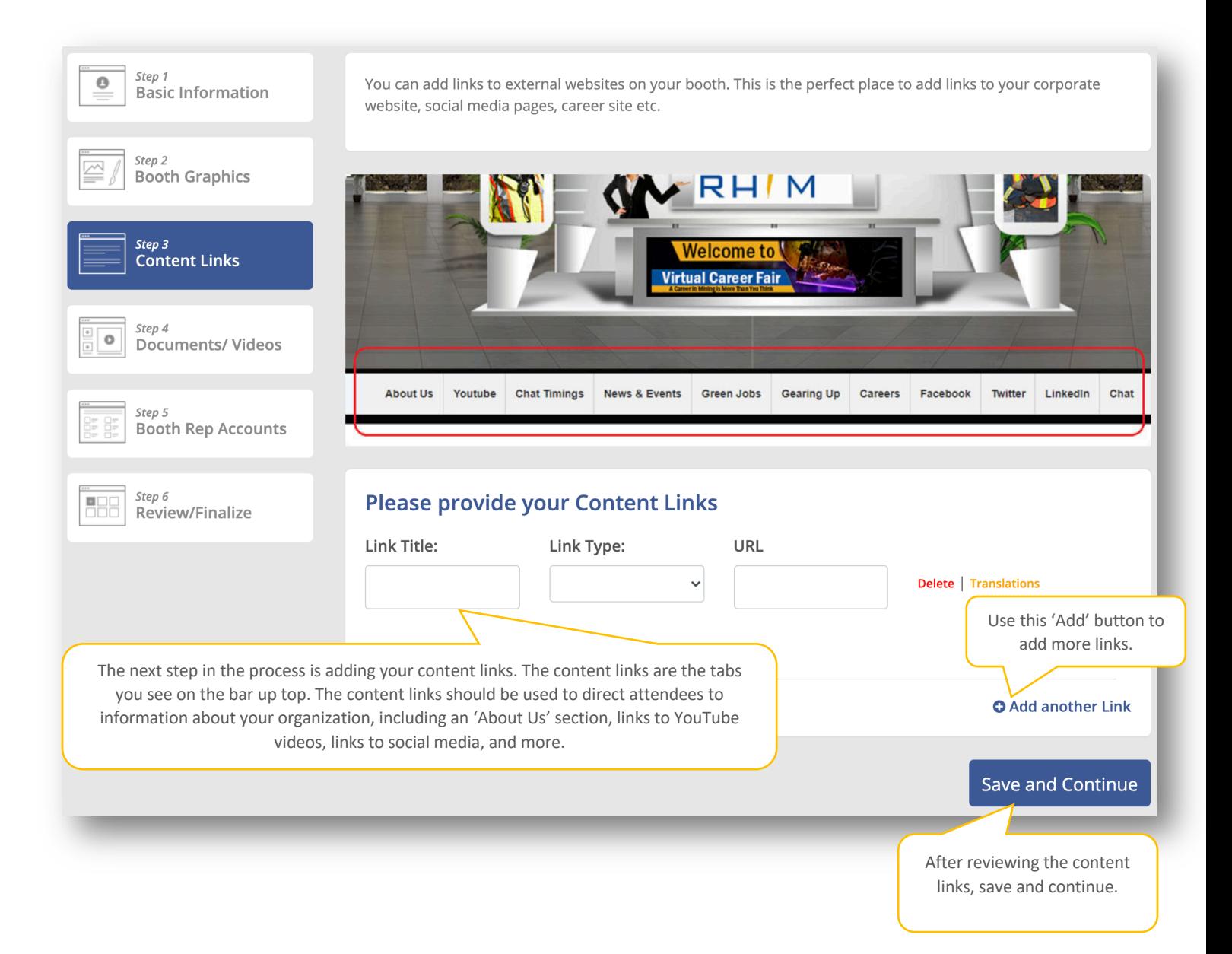

In this step, you can add documents and videos for attendees to view as they visit your booth. Types of documents could include an infographic on the success of your product or service, videos displaying how adult educators can use your product or service, and more. Please note: all documents and videos uploaded must comply with 508 compliance requirements.

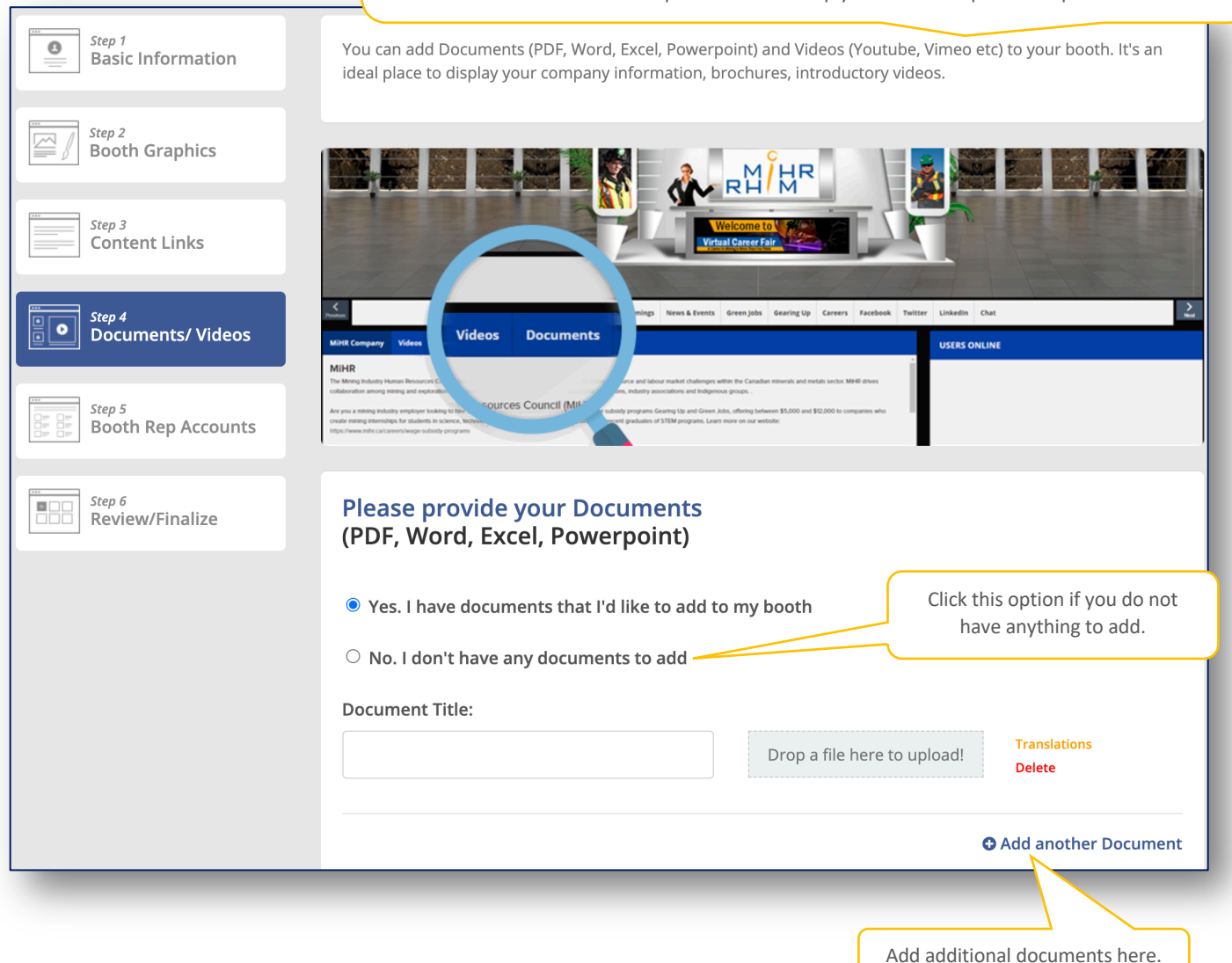

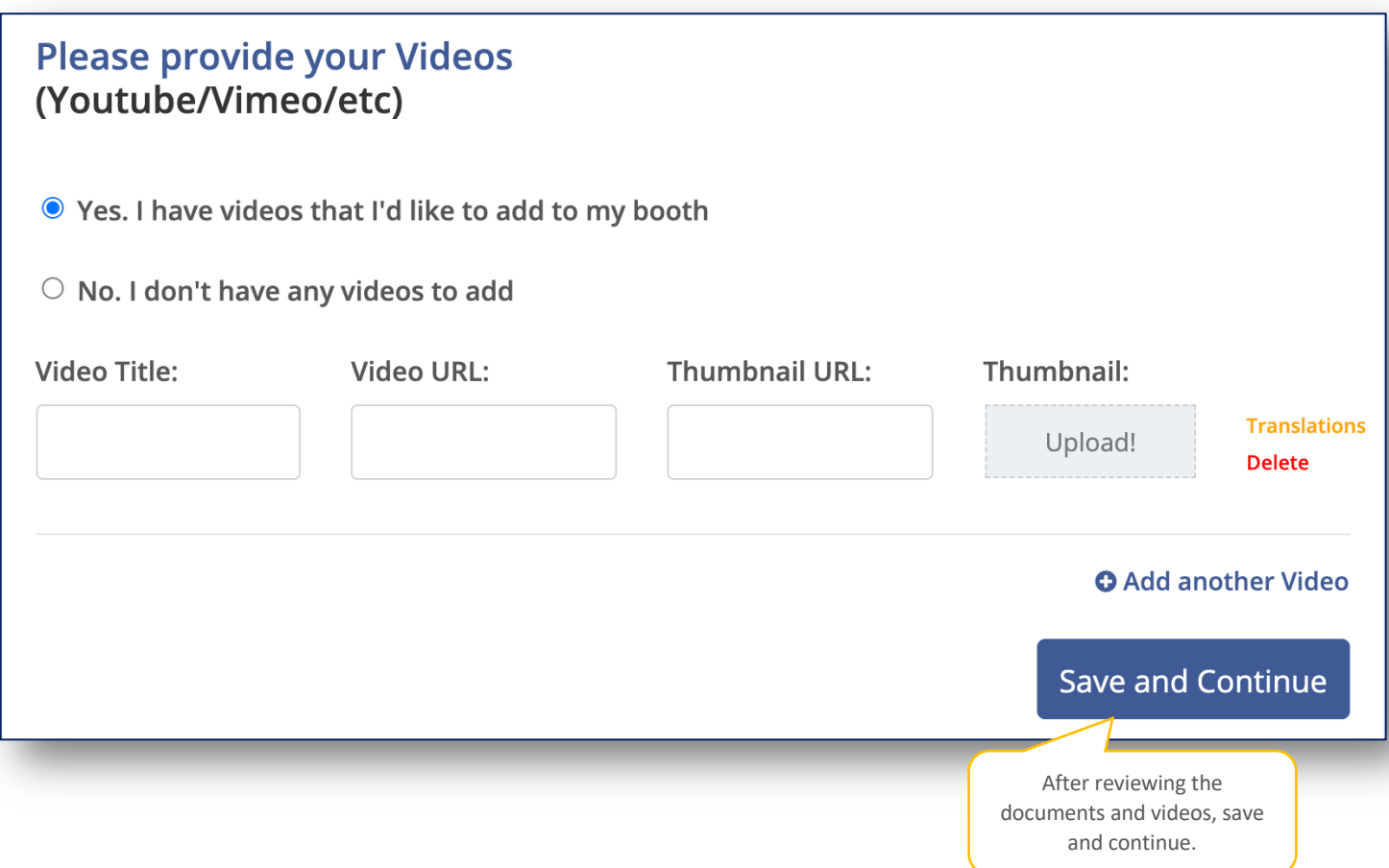

In the final step, identify booth representatives. CAEP TAP will add the booth administrator, so no need to add this person. Booth representatives will be those individuals who will participate in the conference and will be available to contact on demand.

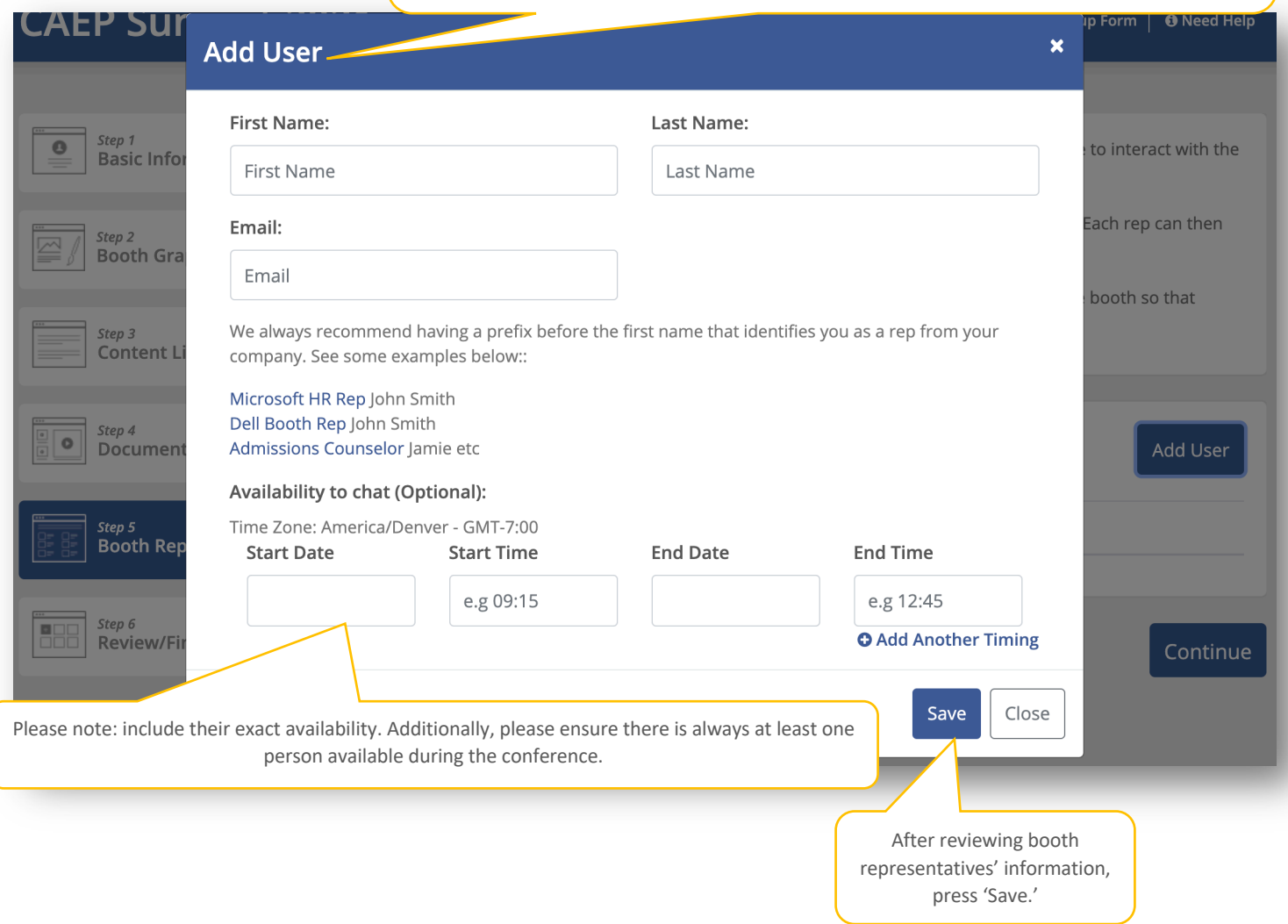

Once the booth information is reviewed, you will submit. Once you submit, CAEP TAP will be notified via email. We will have an opportunity to review your booth and alert you to any changes that need to be made. Once final, the booth will be made live by vFAIRS.

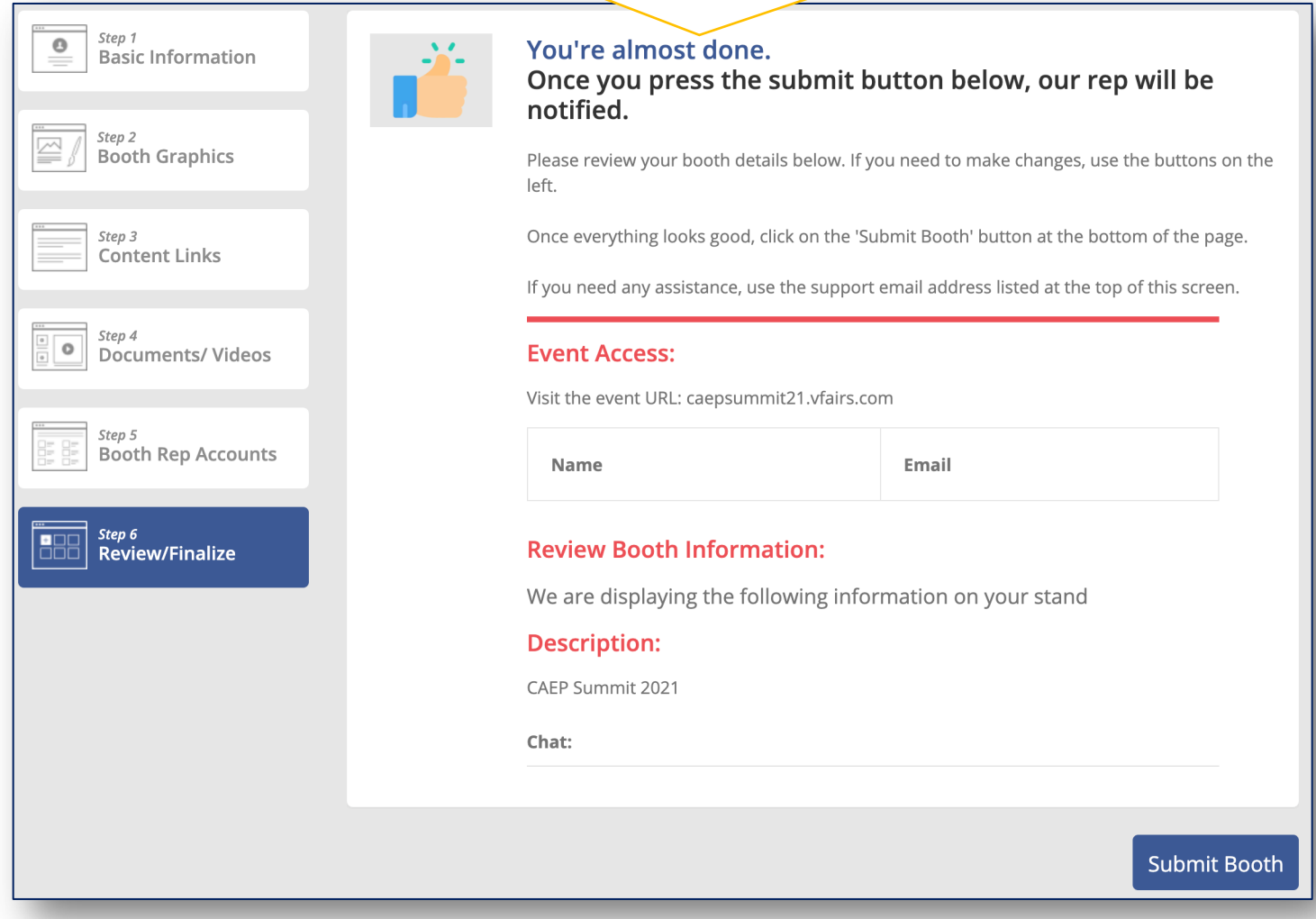

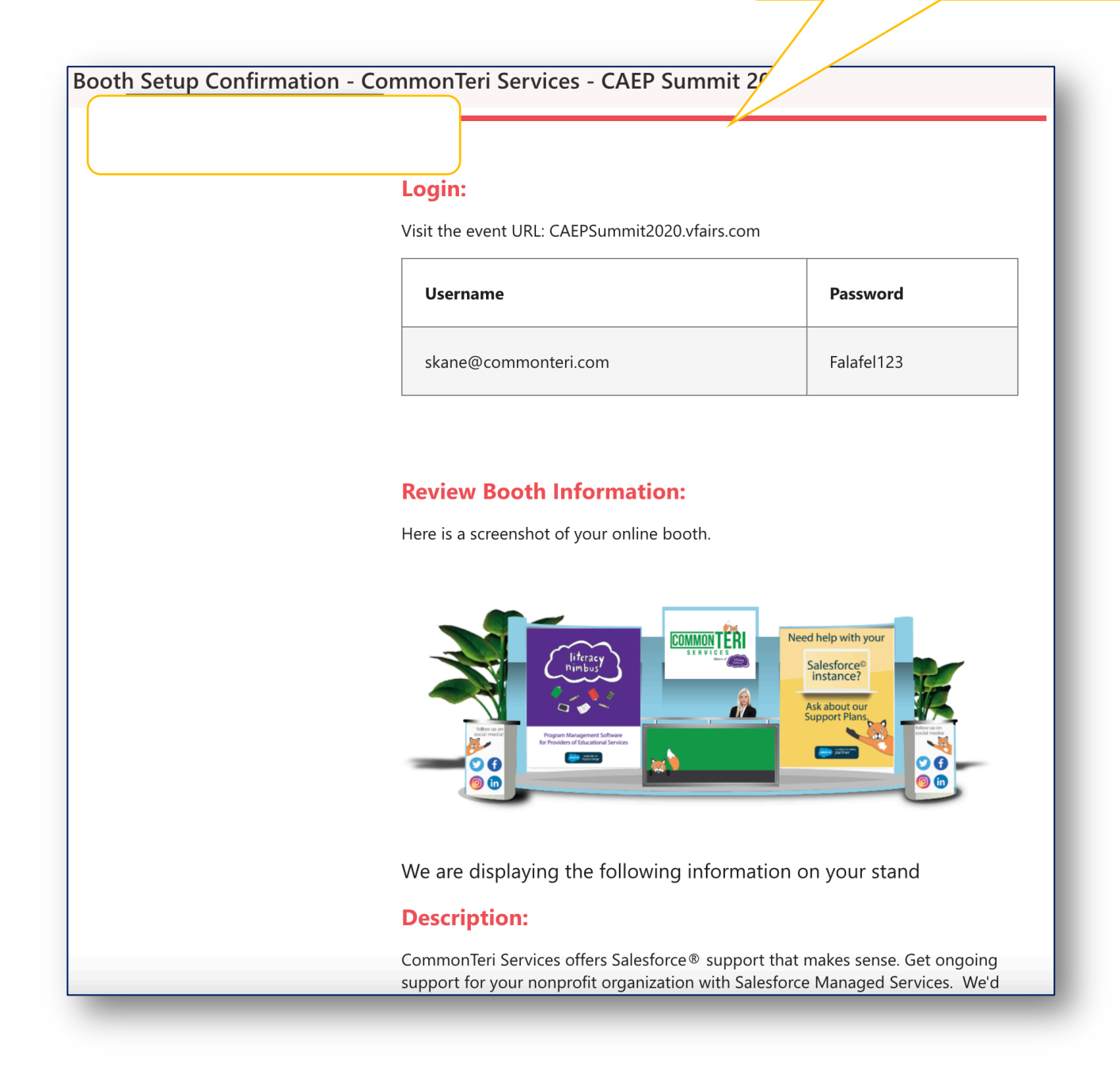

The booth setup process does not take a lot of time. However, you want to ensure that all content is added in the appropriate manner the first time around as it is difficult to make any changes once the booth goes live. Please reference this user guide, the video recording, the exhibitor booth training, and CAEP TAP for instructions on how to complete the process and for any questions you may have.

Enjoy the CAEP Summit 2021!